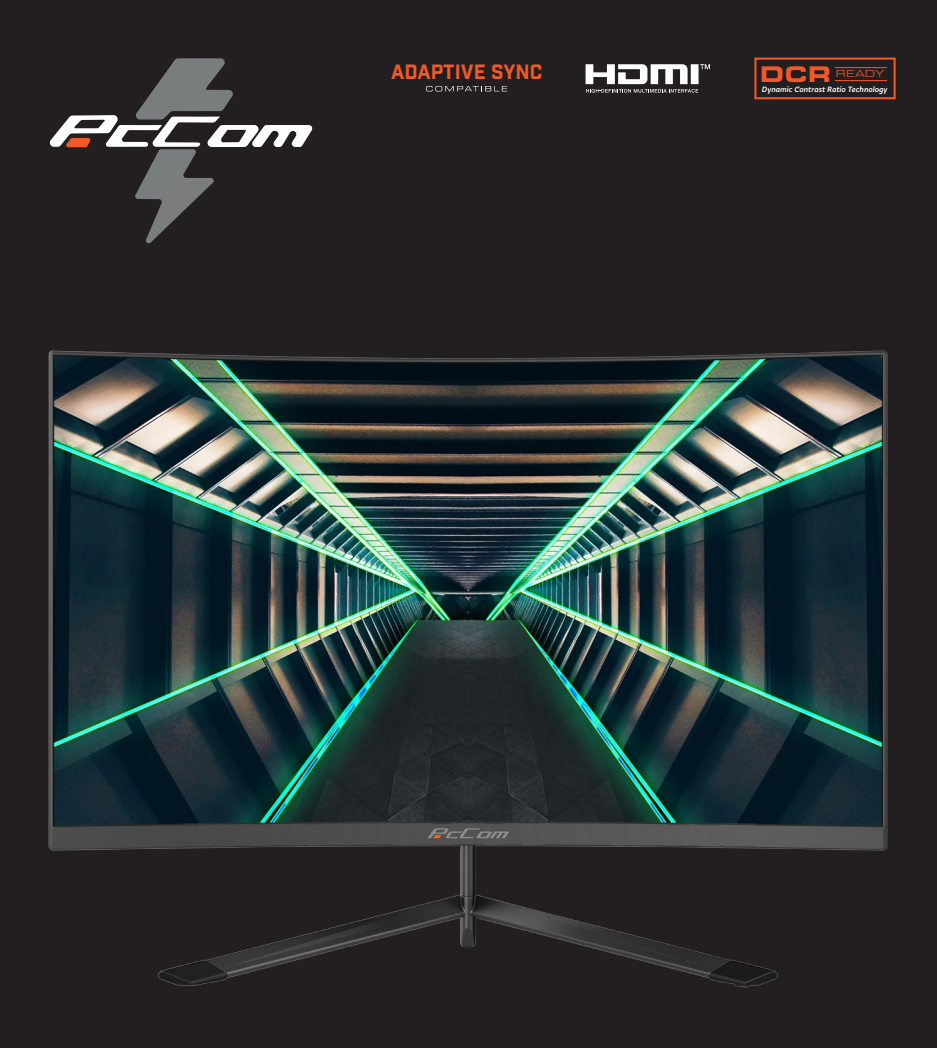

# **Discovery 27" GO2780**

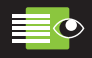

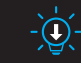

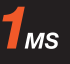

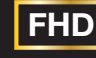

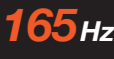

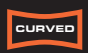

FLICKER FREE

1920x1080

LOW BLUE LIGHT 1MS MPRT 1920x1080 REFRESH RATE R1500 CURVED

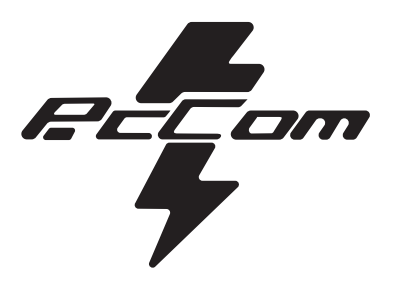

# GO2780 **Discovery 27"**

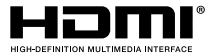

The terms HDMI and HDMI High-Definition Multimedia Interface, and the HDMI Logo are trademarks or registered trademark of HDMI Licensing Administrator, Inc. in the United States and other countries.

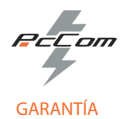

#### Estimado cliente:

Gracias por comprar este producto PcCom. Si tiene alguna dificultad para instalar o utilizar el producto, le recomendamos que consulte primero las instrucciones de funcionamiento antes de ponerse en contacto con el servicio técnico. Le pedimos disculpas si su producto es defectuoso o tiene algún problema de fabricación. Nuestro agente autorizado se encargará de la reparación, sustitución, reembolso o proporcionará piezas de repuesto para el producto según las condiciones de la garantía.

La garantía comienza el día de compra del producto en un distribuidor autorizado o a través de compra on-line. En cuanto al plazo de garantía del portátil es de 36 meses

#### Condiciones de la garantía

Las condiciones de la garantía son:

- La garantía es válida sólo con la presentación de la factura de compra del producto.
- Durante el tiempo que pase entre el contacto con el servicio técnico y la reparación del aparato, no se abonará importe alguno en concepto de daños y perjuicios por el tiempo que el aparato esté fuera de servicio.
- PcComponentes autoriza las mejoras que el usuario pueda hacer al equipo sin perder la garantía, tales como el incremento de memoria o almacenamiento. No obstante, PcComponentes no cubrirá la ampliación con la propia garantía del aparato por lo que en caso de presentar incidencia se deberá enviar el aparato con las piezas originales únicamente.

 • Si ante cualquier incidencia el aparato es recibido en PcComponentes con piezas no originales, este se reserva el derecho a descontar la diferencia económica en concepto de piezas originales faltantes.

#### Exclusiones de la garantía

- Daños causados por negligencia o mal uso, montaje o instalación incorrecta, así como las influencias externas, tales como: rayos atmosféricos o eléctricos, inundaciones, humedad, etc.
- Daños causados como consecuencia de inadecuada instalación o conexión eléctrica inadecuada.
- Daños estéticos (como rasguños, desconchados, etc) surgidos por el uso.
- Daños causados por manipulación del usuario y/o servicio técnico no autorizado.
- Equipos sin la etiqueta identificativa correspondiente.

• La pérdida o daño de datos, programa o cualquier medio de almacenamiento removible. Se recomienda tener un plan de copia de seguridad de datos. Por favor, tenga en cuenta que PcComponentes puede optar por reemplazar el equipo entregado por lo que cualquier dato almacenado en el equipo original podría ser inaccesible de forma permanente.

 • Los componentes no originales del equipo instalados en cualquier ampliación que se realice, así como los accesorios no originales.

• Cualquier tipo de software no suministrado de manera original con el equipo.

#### Cuidado del producto y resolución de problemas

- · Para mantener el máximo rendimiento, un producto requiere atención regular a variables como flujo de aire, control del polvo y actualizaciones pertinentes. Rogamos al cliente que realice el mantenimiento del equipo de forma periódica para garantizar su longevidad.
- · Si un producto falla, PcComponentes identificará la causa del problema y determinará si el problema está cubierto por la garantía. En caso contrario, puede haber un sobrecoste por el diagnóstico del problema así como su solución.
- Es necesario que el cliente ayude en la evaluación de un producto defectuoso, pudiendo solicitar PcComponentes alguna manipulación sencilla sobre el producto.

**Para hacer uso de la garantía acuda al centro donde compró este producto o bien contacte con nosotros a través de nuestro centro de soporte:**

**https://www.pccomponentes.com/soporte/** o código QR >

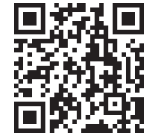

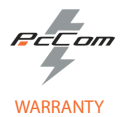

#### Dear customer,

Thank you for purchasing this PcCom product. If you have any difficulty installing or using the product, we recommend that you first consult the manual before contacting technical support.

We apologize if your product is not working as expected or it has a manufacturing problem. Our authorized agent will repair, replace, refund or provide replacement parts for the product according to the warranty conditions.

The warranty begins on the day of purchase of the product from an authorized dealer or through our website. The warranty period for the laptop is 36 months (12 months warranty for the battery)

#### Warranty conditions

The warranty conditions are:

• The warranty is valid only upon presentation of the invoice.

• During the time between the contact with the technical service and product reparation, Pc Componentes will not pay any amount.

 • PcComponentes authorizes improvements that the user can make to the equipment without losing the warranty, such as increased memory or storage. However, PcComponentes will not cover the extension with the warranty of the device itself, so in case of an incident, the device must be sent with the original parts only.

 • If in any incident the device is received at PcComponentes with non-original parts, PcComponentes reserves the right to deduct the economic difference in concept of missing original parts.

#### Out of Scope

• Damage caused by negligence or misuse, incorrect assembly or installation, as well as external influences, such as: atmospheric or electrical lightning, flooding, humidity, etc.

- Damage caused as a result of improper installation or improper electrical connection.
- Aesthetic damage (such as scratches, chipping, etc.) arising from use.
- Damage caused by manipulation by the user and/or unauthorized technical service.
- Equipment without the corresponding identification label.

• Loss or damage of data, software or any removable storage media. It is recommended to have a data backup plan. Please note that PcComponentes may choose to replace the product so any data stored on the original equipment may be permanently inaccessible.

 • Any non-original components of the equipment installed in any upgrades that are made, as well as any non-original accessories.

• Any software not originally supplied with the equipment.

#### Product maintenance and problem's resolution

• To maintain peak performance, a product requires reqular attention to variables such as airflow, dust control and relevant upgrades. Please, maintain the equipment on a regular basis to ensure longevity.

• If a product fails, PcComponentes will identify the cause of the problem and determine if the problem is covered under warranty. If not, there may be an additional charge for diagnosing the problem as well as troubleshooting. • It is necessary for the customer to assist in the evaluation of a defective product, PcComponentes may request

some simple manipulation on the product.

**To make use of the warranty, please contact with the center where you purchased this product or contact us through our support center:**

**https://www.pccomponentes.com/soporte/** or QR code >

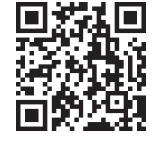

# **Contents**

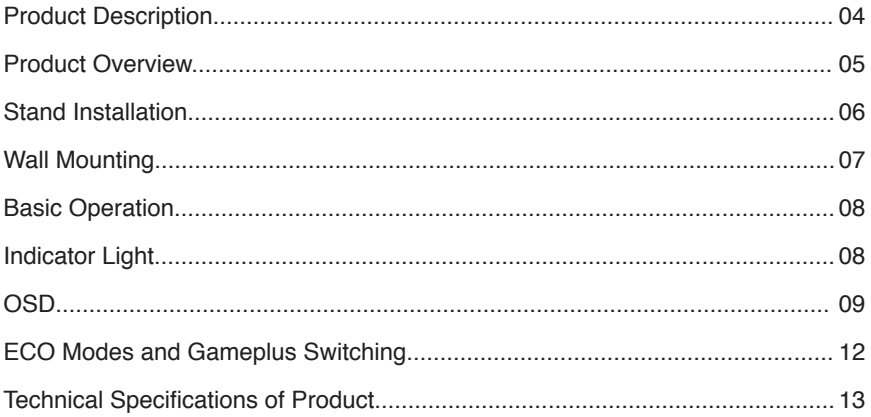

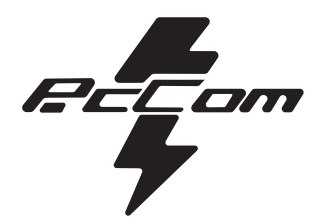

# ÍNDICE

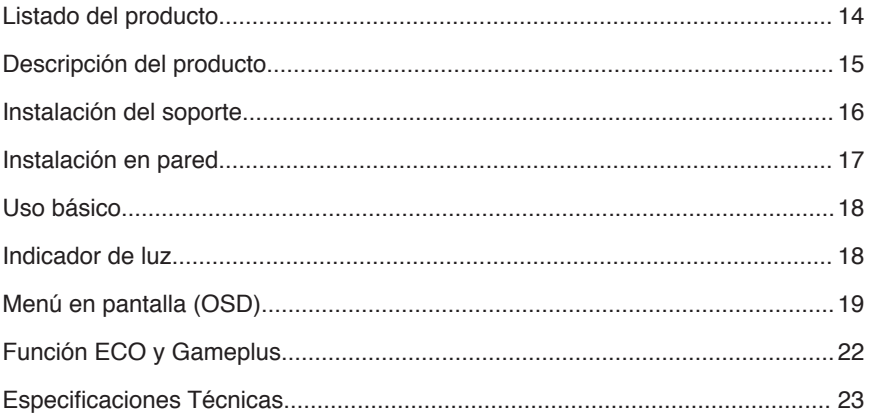

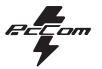

## EN

## **IMPORTANT SAFETY PRECAUTIONS**

#### **Operation**

Keep the monitor out of direct sunlight and away from stoves or any other heat source.

Keep the monitor out of water source.

Remove any object that could fall into ventilation holes or prevent proper cooling of the monitor's electronics. Do not block the ventilation holes.

Do not knock or drop the monitor during operation or transportation.

#### **Maintenance Guidelines CAUTION**

Do not place the monitor in rain, humid environment or open the monitor case to avoid any shock electrica hazards, and/ or mechanical hazards.

Before cleaning the monitor, unplug the monitor power cable from the electrical outlet.

## **Caring for Your Monitor**

To clean your screen, slightly dampen a soft, clean cloth with water.

lf possible, use a special screen-cleaning tissue or solution. Do not use benzene, thinner, ammonia, abrasive cleaners, or compressed air.

Use a slightly dampened, warm cloth to clean the frame. Avoid using detergent of any kind as some detergents might leave a milky film on the plastics.

Unplug the monitor if you are not going to use it for an extendedperiod of time.

To avoid the risk of shock or permanent damage to the set, do not expose the monitor to dust,rain, water, or excessive moisture environment. If your monitor gets wet, wipe it with dry cloth as soon as possible.

## **1. Product Description**

## **Packing list**

Please check the following items in the packing case before installation: lf any of above items is missing, please contact with the dealer.

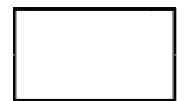

Monitor×1

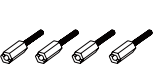

Wall mount screws×4

Stand stem×1

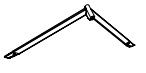

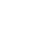

Foot pad×1

 $\oslash$ 

ДД

Screws×1

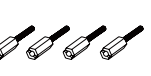

DP cable×1

Stand base×1

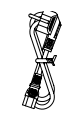

Power cable×1

Harness seat×1

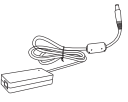

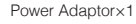

User Manual×1

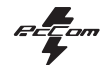

## **2. Product Overview**

#### **2.1 Monitor Buttons**

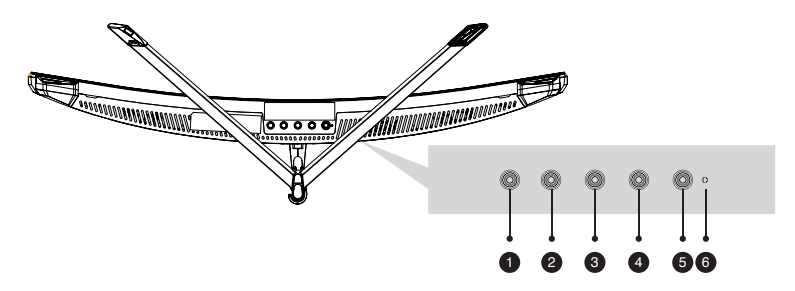

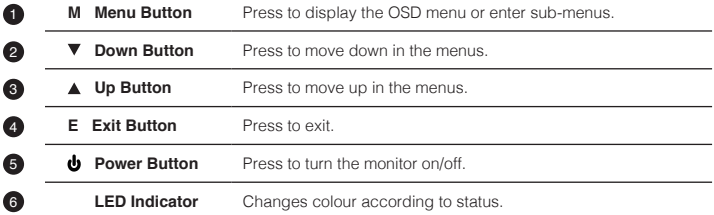

#### **2.2 Monintor Ports**

Connect the signal line to output interfaces signal of DP/HDMI signals of PC, and then connect the other end of the signal line to the corresponding signal input port of the display.

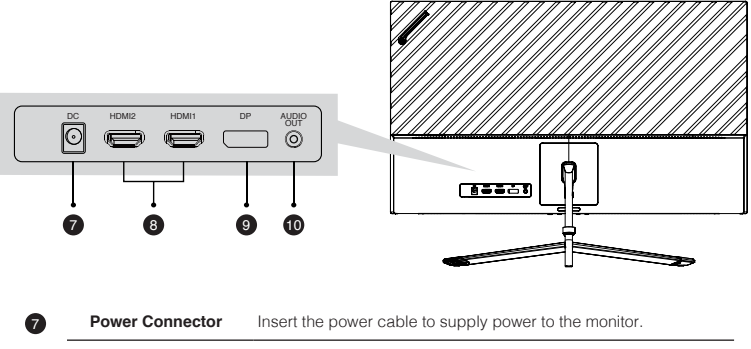

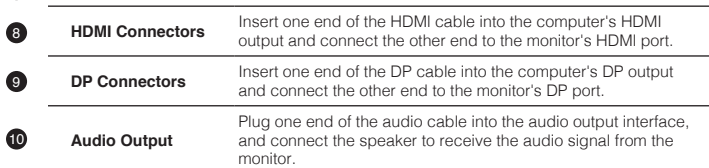

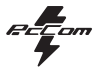

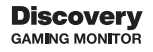

## **3. Stand Installation**

In the process of assembling/disassembling the base of the bracket, the display screen cannot be left under the polyol foam to prevent the screen from being broken.

## **3.1 Bracket installation**

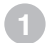

**2**

Open the packing box, take out the bracket and the base, use 2 screws to pass through the base to lock the bracket and paste the foot pads, and then clip it into the cable harness seat.

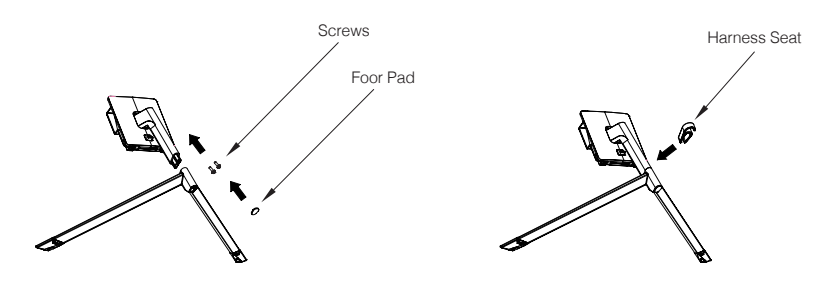

Take the machine out of the box, lay it flat, with the back facing up, snap the stand into the monitor, and push the quick release button to complete the stand removal.

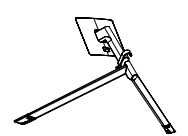

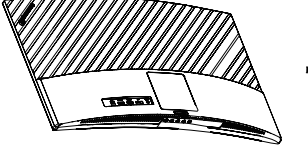

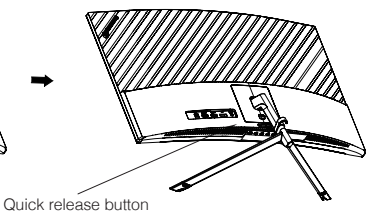

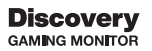

**2**

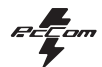

# **4. Wall Mounting**

The iron stud found from the accessory bag can be locked in the M4 threaded hole of the rear shell as shown in the figure below and locked with a flat-blade screwdriver.

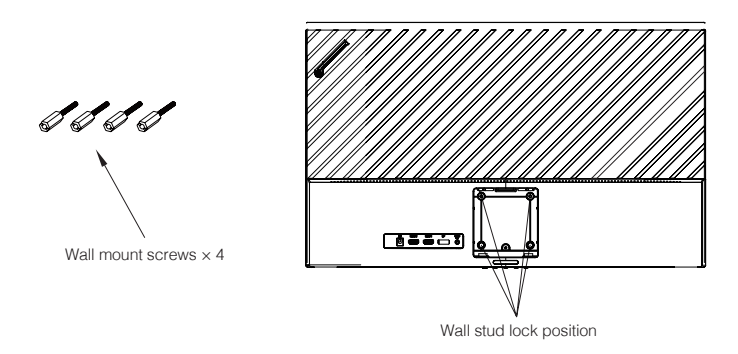

Do not pinch the screen directly with your hands during the process of hanging the product to prevent the screen from being broken.

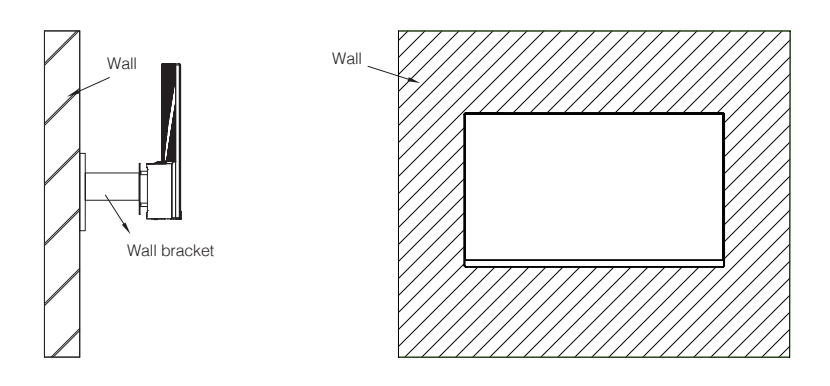

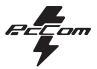

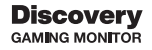

## **6. Basic Operation**

- 1. Insert one end of the DP cable into your PC's graphics card.A HDMl cable may also be used. A HDMl cables is not included.
- 2. Connect the other end of the cable to the corresponding connector on your monitor.

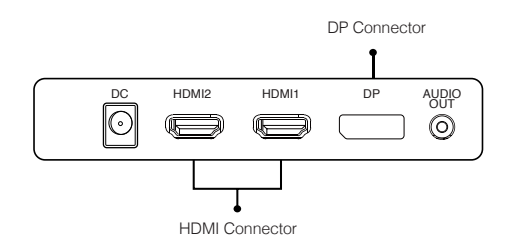

#### **Adaptive-Sync**

This feature is off by default. To activate,you must have hardware with Adaptive-Sync capa-bility, a DP or HDMl cable, and the latest graphic drivers. After connecting your computer andmonitor with a DP or HDMl cable, you may receive a prompt to enable the feature on yourcomputer. lf you do not, you may need to enable the function in your graphics card menu.See your graphics card manufacturer's documentation for instructions.

## **7. Indicator Light**

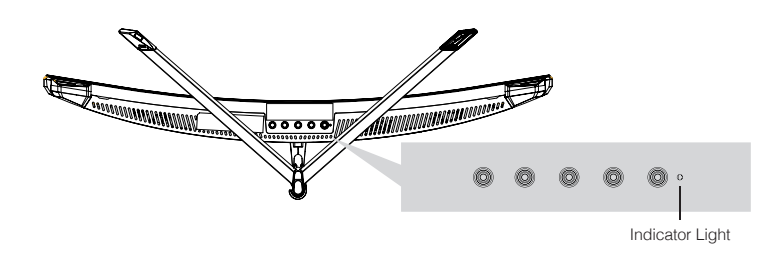

A steady blue light indicates that the power is on and the monitor is operating normally. The red light means that no video source is detected. Please make sure your computer is turned on and all video cables are fully plugged in or connected.

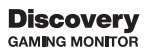

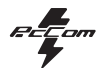

# **8. OSD**

The On-Screen Display (OSD) Menu may be used to adjust your monitor's settings and appears on screnn after turning on the monitor and pressing the M button.

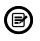

When using the monitor for the first time, settings will automatically adjust to optimal settings according to your computer's configuration and parts etc.

Press any one of the buttons ( $M, \blacktriangledown, A, E, \blacktriangledown$ ) to activate the navigation window.

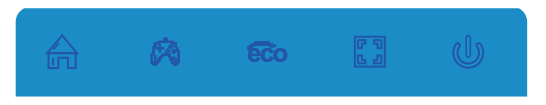

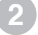

**3**

Press M ( $\overrightarrow{f_{\text{III}}}$ ) to enter the OSD menu.

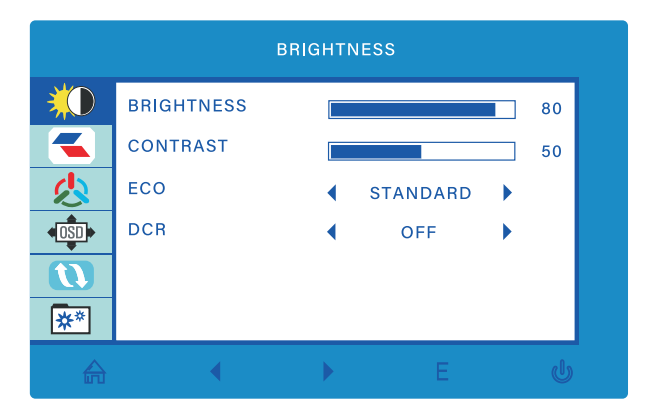

Press  $\triangle$  or  $\nabla$  to browse functions. Highlight the desired function and then press  $\mathsf{M}$  to enter the sub-menu. Press  $\triangle$  or  $\blacktriangledown$  to browse sub-menus then press  $\blacktriangledown$  to highlight the desired function.

Press  $\triangle$  or  $\triangledown$  to highlight an option and then press  $\mathsf{M}$  to confirm the settings and exit the current screen.

**4** Press **E EB** to exit the current screen.

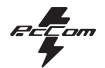

## **8.1 OSD Menu Functions**

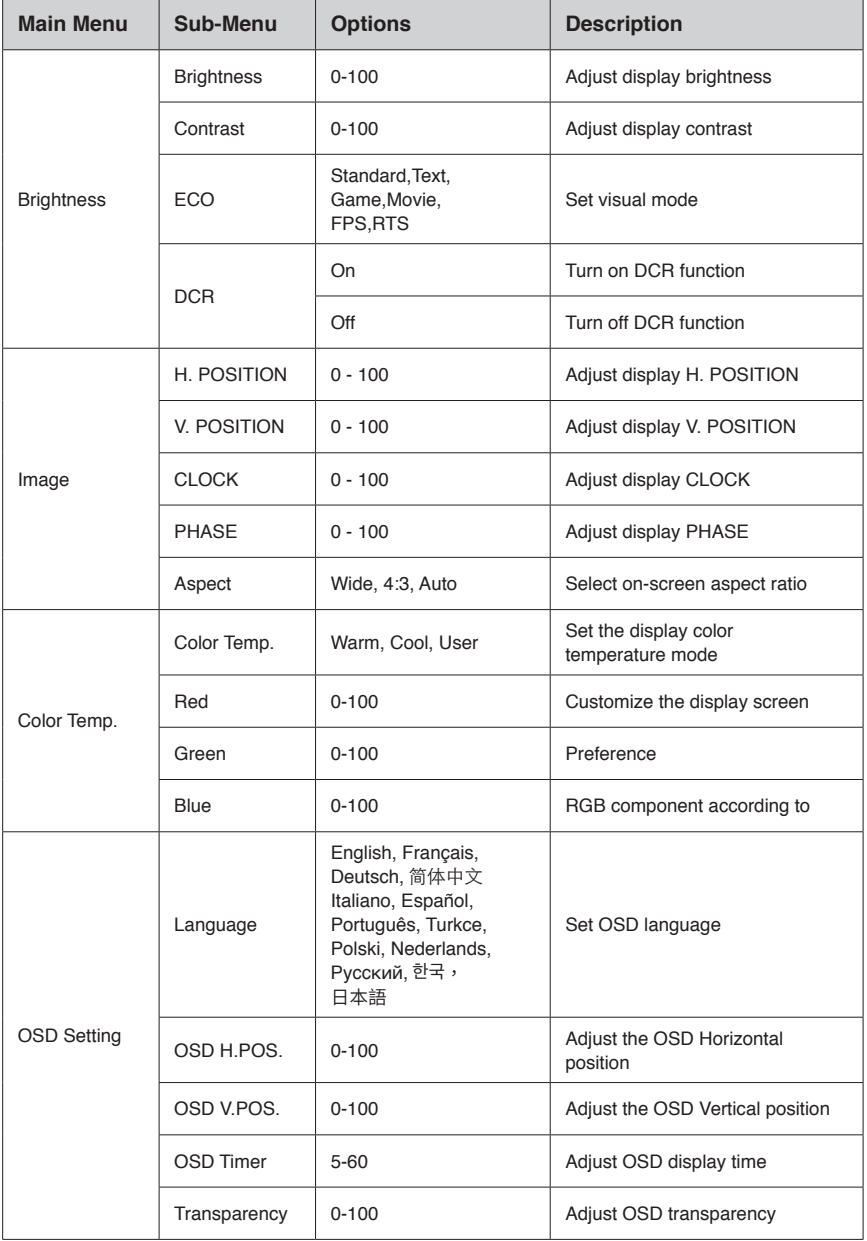

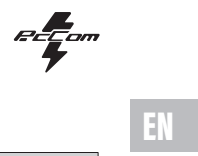

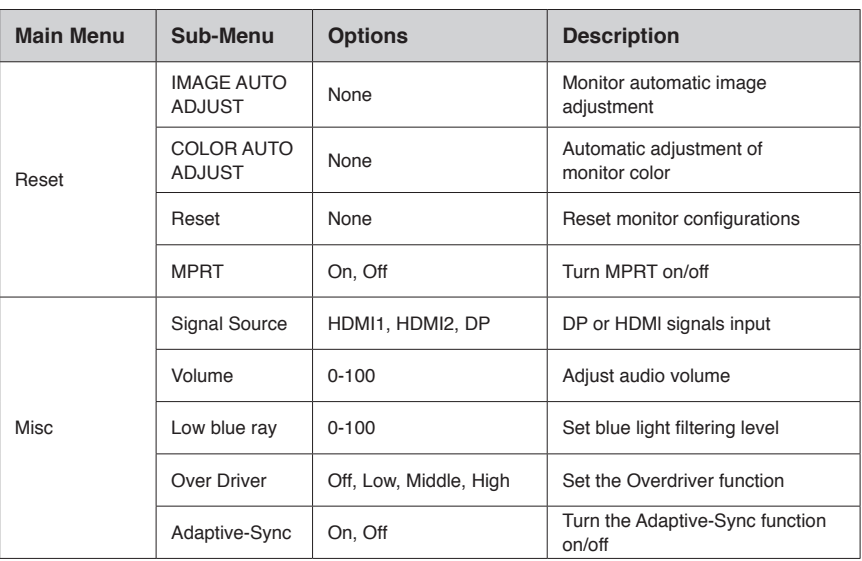

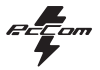

## EN

## **9. ECO Modes and Gameplus Switching**

The On-Screen Display (OSD) Menu may be used to adjust your monitor's settings and appears on screnn after turning on the monitor and pressing the M button.

**Press any one of the buttons (** $M, \nabla, \Delta, E, \Phi$ **) to activate the navigation window.** 

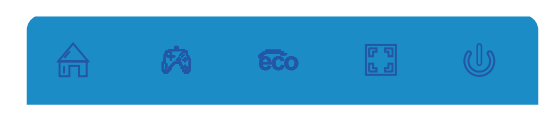

**2**

Press  $\Psi$  ( $\otimes$ ) to switch Gameplus modes. According to the needs of your game, choose the corresponding game icon.These game icons are primarilydesigned to optimize your aim during FPS games, though they can be usedfor other scenarios.

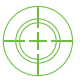

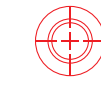

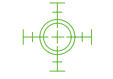

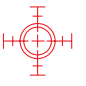

Press  $\triangle$  ( $\circ$ **c**) button to switch ECO modes. These modes (Standard,Text,Movie, Game, FPS, and RTS) can be used to optimize settings according toyour activity. Standard mode is suitable for most activities.

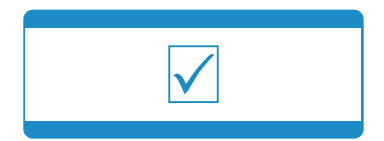

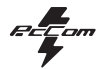

# **10. Technical Specifications of Product**

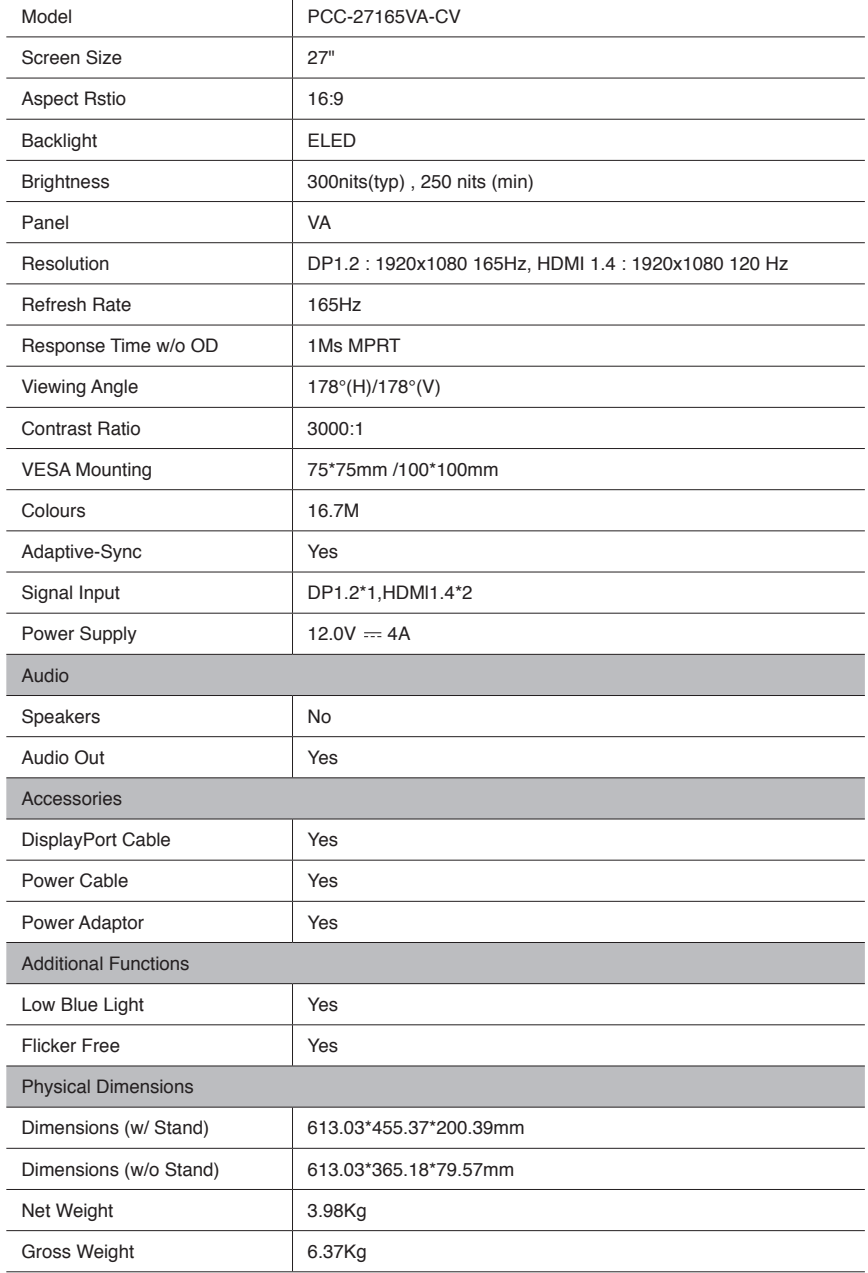

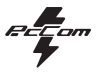

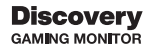

# **CONSEJOS DE SEGURIDAD**

### **USO**

Mantenga el monitor alejado de la luz solar directa y de estufas o cualquier otra fuente de calor Mantenga el monitor alejado de fuentes de agua

Retire cualquier objeto que pueda caer en los orificios de ventilación o impedir la correcta refrigeración de los componentes electrónicos del monitor

No toque ni deje caer el monitor durante el funcionamiento o el transporte.

#### **CONSEJOS DE MANTENIMIENTO PRECAUCIÓN**

No coloque el monitor en la lluvia, ni en un ambiente húmedo, ni abra la carcasa del monitor para evitar cualquier riesgo de descarga eléctrica, y/o riesgos mecánicos.

Antes de limpiar el monitor, desenchufe el cable de alimentación de la red eléctrica.

### **CUIDADOS PARA EL MONITOR**

Para limpiar su pantalla, humedezca ligeramente un paño suave y limpio con agua

Si es posible, utilice un paño o una solución especial para la limpieza de la pantalla. No utilice benceno, diluyentes de amoníaco, limpiadores abrasivos o aire comprimido.

Utilice un paño ligeramente humedecido y caliente para limpiar el marco. Evite el uso de cualquier tipo de detergente, ya que algunos pueden dejar una película blanquecina en los plásticos.

Desenchufe el monitor si no lo va a utilizar durante un periodo prolongado de tiempo.

Para evitar el riesgo de descarga eléctrica o daños permanentes en el aparato, no exponga el monitor al polvo, la lluvia, el agua o la humedad excesiva. Si el monitor se moja, límpielo con un paño seco lo antes posible.

## **1. Listado del producto**

#### **Listado de elementos incluidos**

Revisa que los siguientes elementos estén dentro de la caja del producto, si falta alguno, por favor ponte en contacto con tu vendedor.

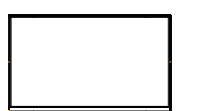

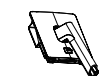

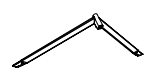

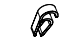

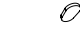

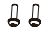

Monitor×1

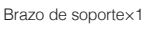

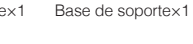

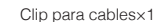

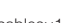

Pie de goma×1 Tornillos soporte×1

BB B B

Tornillos para instalación en pared×4

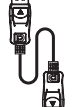

Cable DP×1

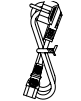

Cable de alimentación×1

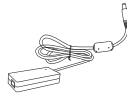

Adaptador de corriente×1

Manual de instrucciones×1

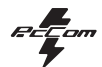

## **2. Descripción del producto**

## **2.1 Descripción de panel de botones**

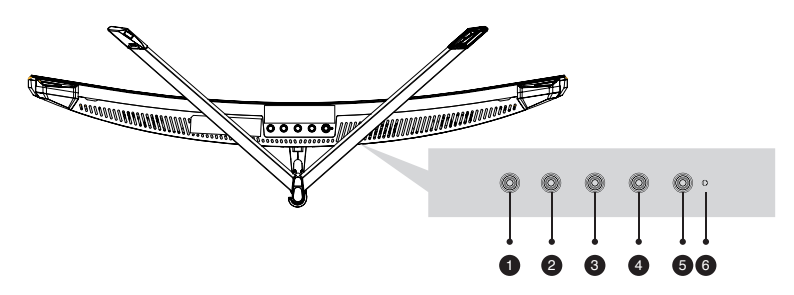

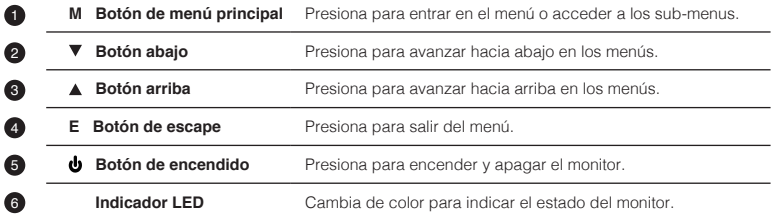

#### **2.2 Supervisar puertos**

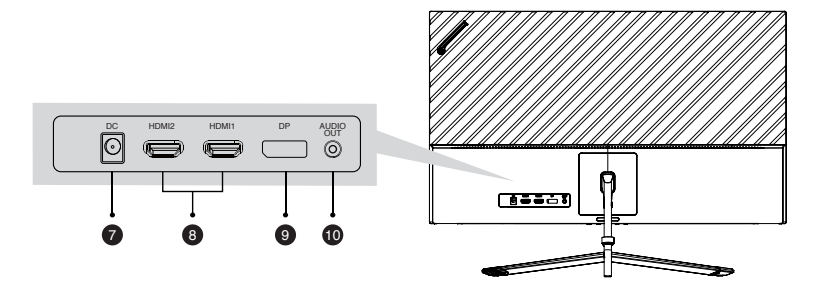

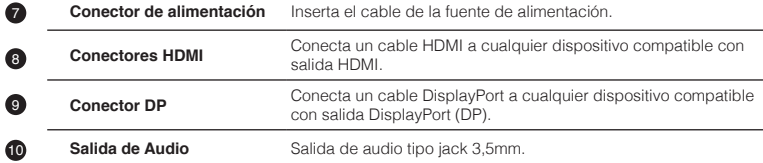

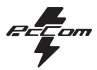

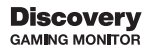

# ES

**3. Instalación del soporte**

Durante el proceso de montaje del soporte, mantén la pantalla del monitor dentro de las protecciones para prevenir ◉ cualquier tipo de daño y/o rotura del mismo.

## **3.1 Instalación del soporte**

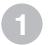

**2**

Para montar el soporte une las dos partes, el brazo de soporte y la base con los dos tornillos y asegúralos. Una vez hecho, adhiere el pie de goma debajo y acopla el clip para el cableado.

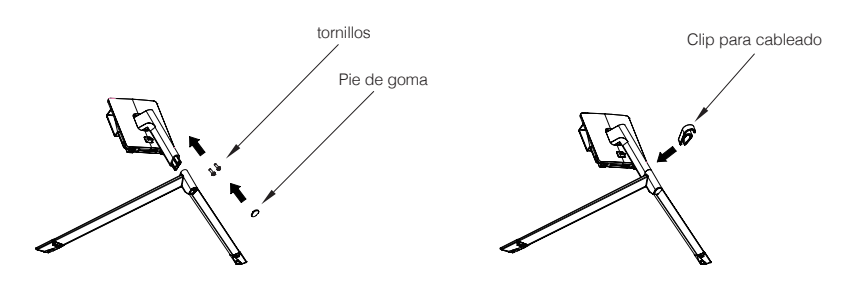

Coloca el monitor boca abajo en una superficie plana para evitar daños y acopla el soporte mediante el sistema de montaje rápido, para desmontarlo, simplemente presiona el botón de seguridad y retíralo.

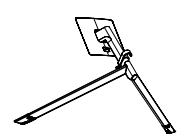

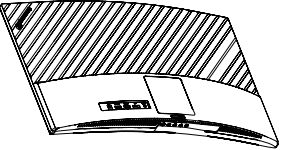

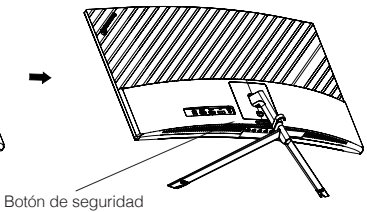

#### **Discovery** GAMING MONITOR

**2**

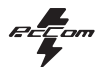

## **4. Montaje sobre pared**

Saca el producto con el embalaje y sitúalo en una superficie plana y amplia, como una mesa. Retira el resto de accesorios y componentes del embalaje de la parte trasera del monitor. Si el monitor estaba acoplado al brazo de soporte, desmóntalo usando el botón trasero. Instale los tornillos de montaje de pared en las sujeciones marcadas en el diagrama como sigue la imagen.

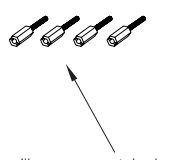

Tornillos para montaje de pared  $\times$  4

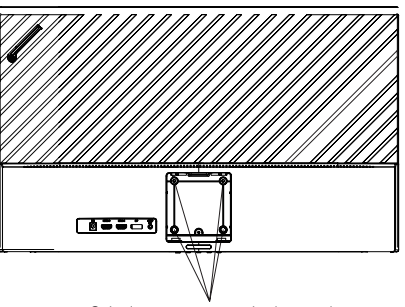

Sujeciones para montaje de pared

No sujete la pantalla directamente con las manos durante el proceso de colgar el producto para evitar que la pantalla se rompa y sigue las instrucciones de instalación del sistema de montaje para finalizar la instalación del monitor.

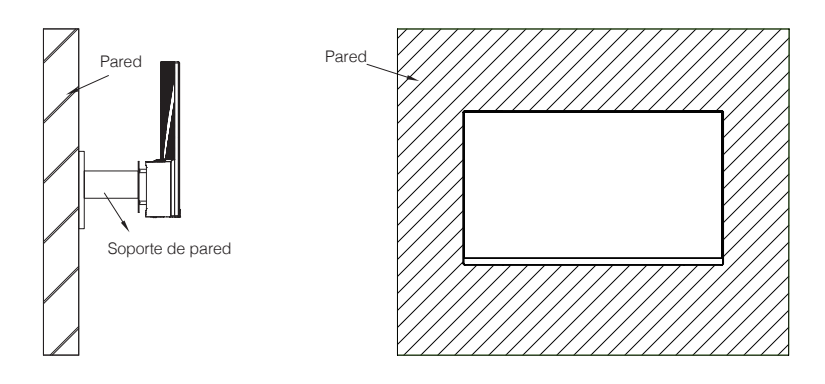

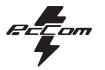

## **5. Uso básico**

- 1. Inserta una fuente de video a cualquiera de los puertos, ya sea HDMI o DisplayPort (DP). El cable HDMI no viene incluido.
- 2. Conecta la fuente de alimentación a la corriente y esta al monitor. Es recomendable usar un dispositivo de seguridad de corriente para evitar problemas derivados la corriente en la instalación.

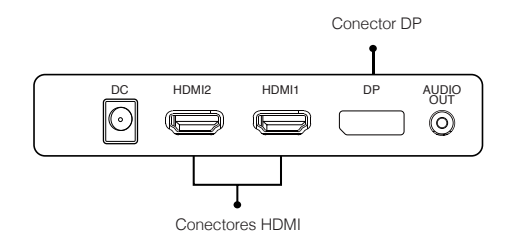

### **Adaptive-Sync**

Esta característica viene desactivada por defecto. Para activarla, asegúrate de que tu hardware es compatible con la característica de Adaptive-Sync y que los drivers están actualizados en el caso de tu tarjeta gráfica. Para activarla, consulta cómo hacerlo con el fabricante de tu tarjeta gráfica y desde el monitor en el menú OSD.

## **6. Indicador LED**

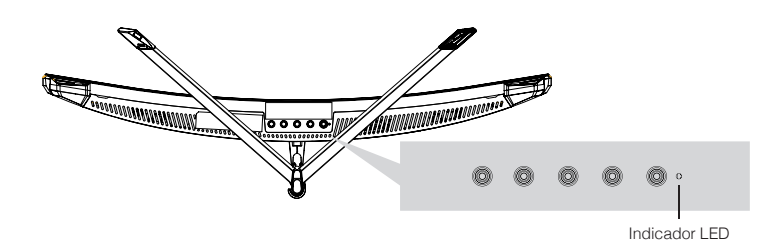

Cuando la luz LED se mantenga fija, indicará que el monitor está encendido y funciona con normalidad. Si el indicador parpadea significará que no detecta señal de video o que la alimentación del monitor no es suficiente. Si se da el caso, revisa que todos los cables estén conectados de forma correcta.

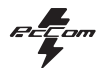

## **7. Menú OSD (dispuesto en pantalla)**

El menú en pantalla (OSD) se usa para ajustar las preferencias y configuración del propio monitor. Aparecerá en la esquina inferior derecha una vez lo activemos.

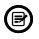

Al encender el monitor por primera vez, las configuración se ajustará de manera automática a los valores óptimos en función del dispositivo conectado (PC/consola).

Presiona uno de los botones (M, V, A, E, U) para activar el menú.

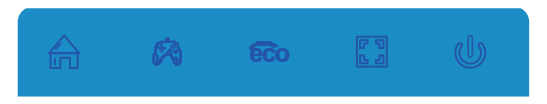

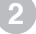

**4**

**3**

Presiona el botón M ( $\triangle$ ) para entrar en el menú.

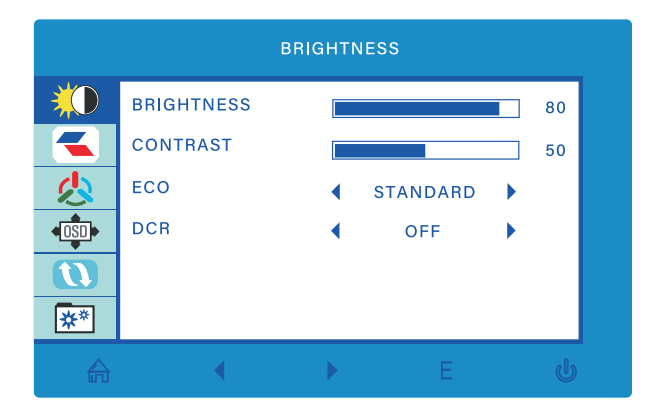

Presiona  $\triangle$  o  $\nabla$  para navegar entre las funciones.

la selección actual se resaltará, presiona  $\sqrt{ }$  para acceder al sub-menú o seleccionar.

Presione **A** o **V** para navegar por los submenús y, a continuación, presione **M** para resaltar la función deseada. Presione  $\blacktriangle$  o  $\nabla$  para resaltar una opción y, a continuación, presione  $\blacktriangle$  para confirmar la configuración y salir de la pantalla actual.

Presiona  $E$   $\begin{bmatrix} 0 \\ 1 \end{bmatrix}$  para ir atrás en los menús o salir.

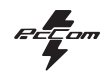

## **7.1 Funciones del menú en pantalla (OSD)**

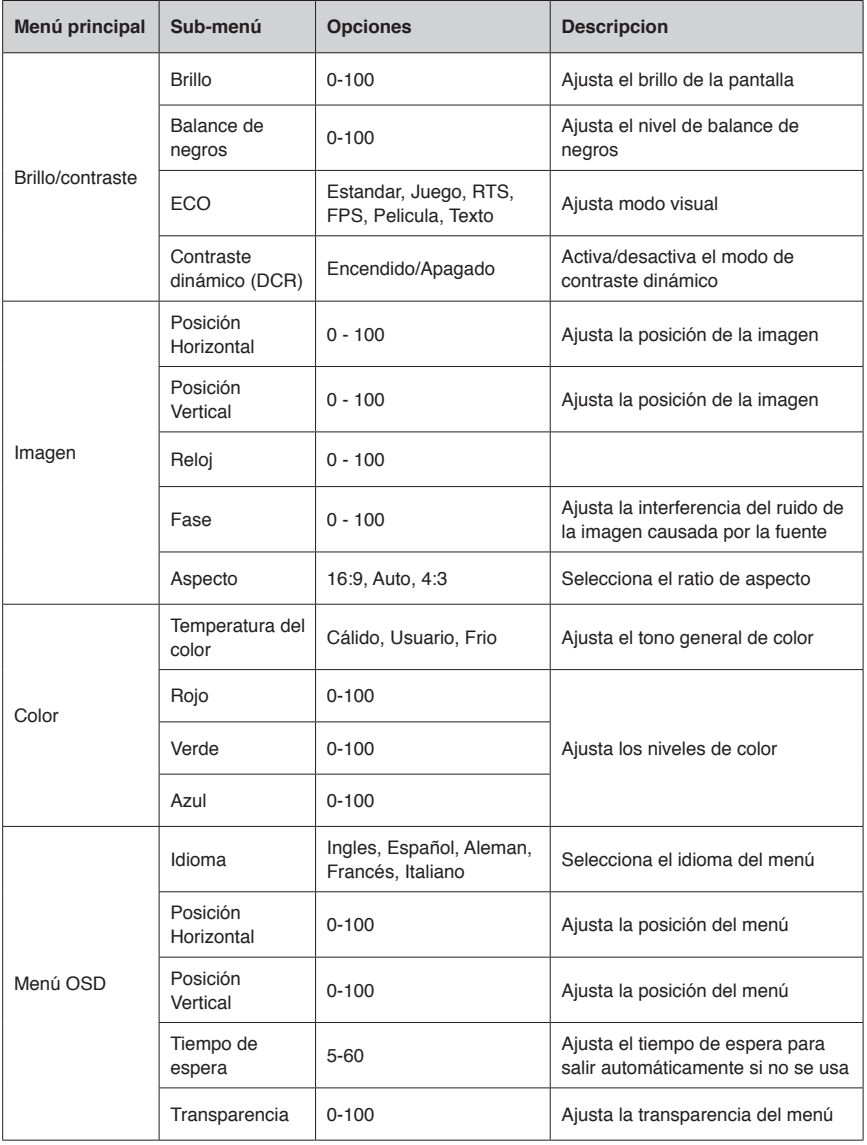

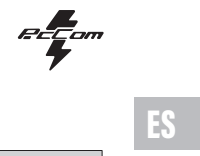

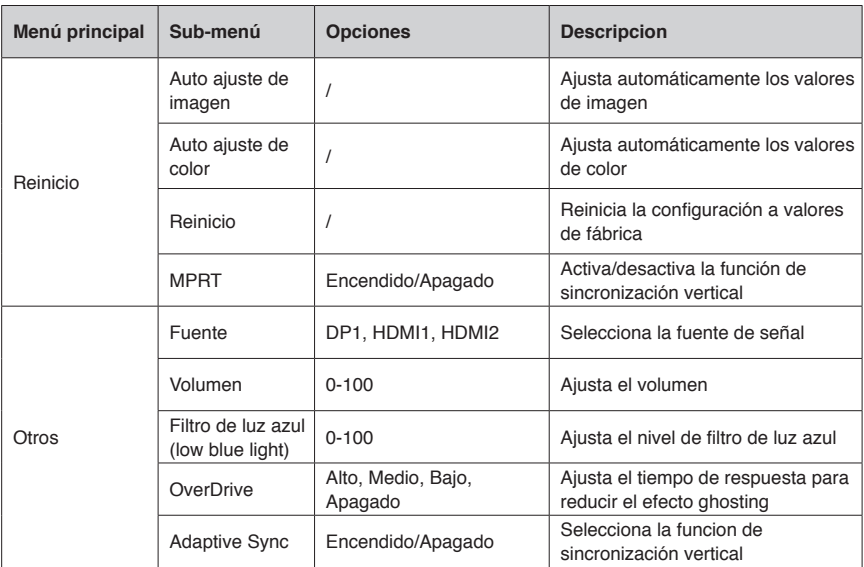

 $E$   $\frac{1}{2}$  cm

## **8. Efectos de iluminación y mirilla de juego**

Presiona cualquiera de los siguientes botones ( M, **V**, **A**, E, **J**) para activar el menú rápido de navegación.

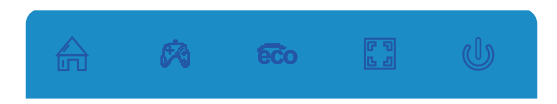

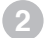

**3**

Presiona **▼ ( ⊗)** para activar la mirilla de juego. Acorde con las necesidades de tu juego puedes escoger entre varios modelos de mirilla.

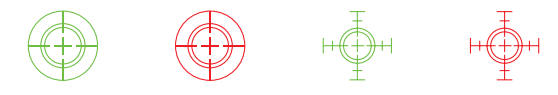

Presiona ▲ (500) para intercambiar los modos prestablecidos de imagen (estándar, texto, película, juego, FPS y RTS) estos modos están seleccionados para optimizar las configuraciones dependiendo del uso que se le quiera dar. El modo estándar es el idóneo para la mayor de las situaciones.

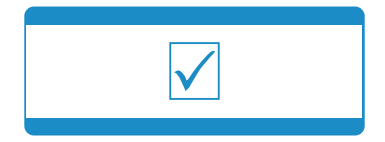

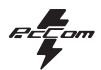

# **9. Especificaciones técnicas del producto**

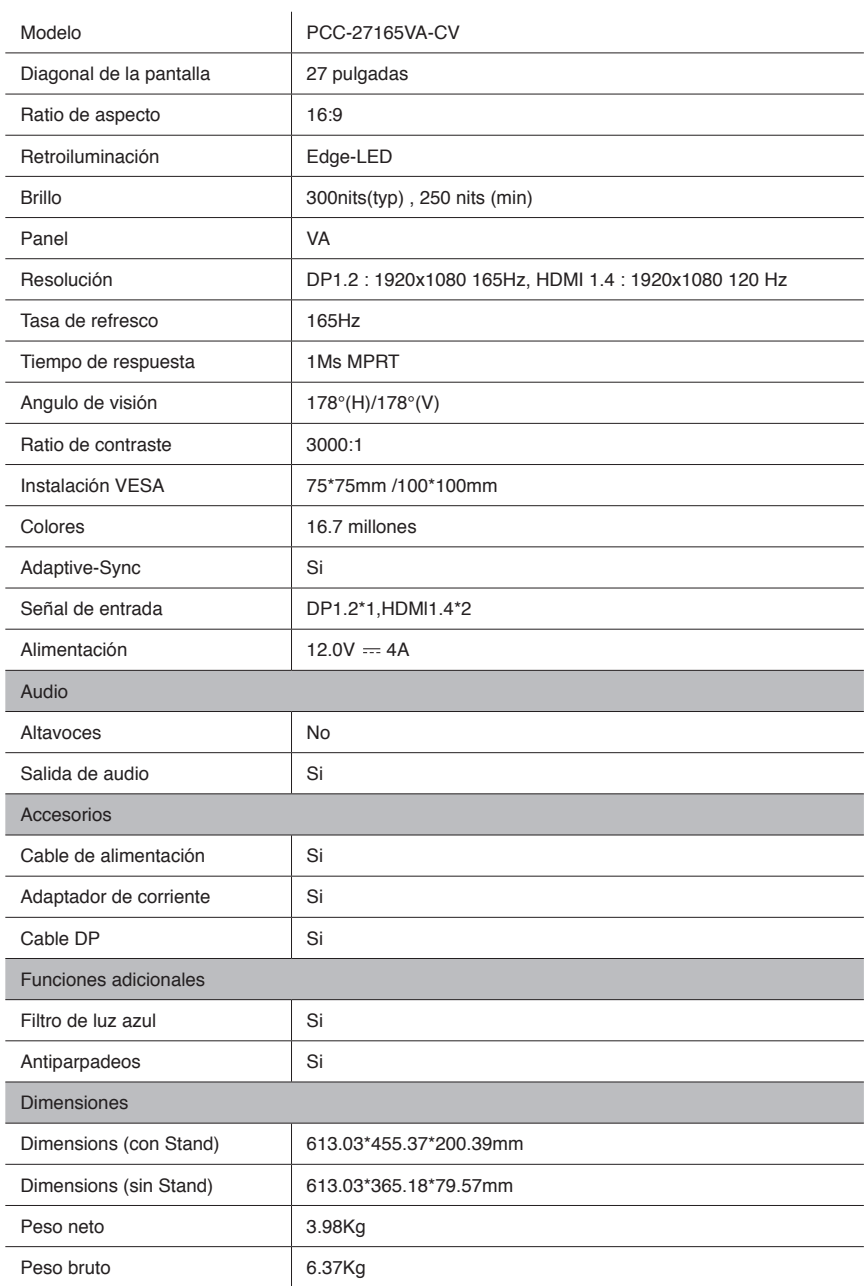

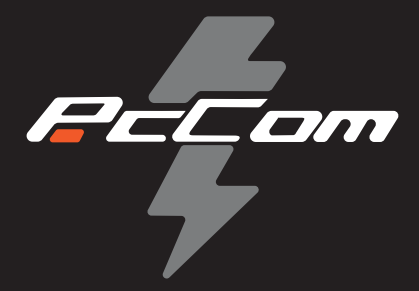

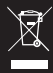

According to Waste of Electrical and Electronic Equipment (WEEE) directive, WEEE should be separately collected and treated. lf at any time in future you need to dispose of this product please do NOT dispose of this product with household waste . Please send this product to WEEE collecting points where available.

Según la Directiva sobre residuos de aparatos eléctricos y electrónicos (WEEE) por sus siglas en inglés, los residuos de aparatos eléctricos y electrónicos se deben recoger y tratar por separado. Si en algún momento del futuro necesita desechar este producto, NO lo haga como si fuera un residuo doméstico. Envíe este producto a los puntos de recolección de residuos de aparatos eléctricos y electrónicos donde estén disponibles.